# Tradução do Debian para Português do Brasil

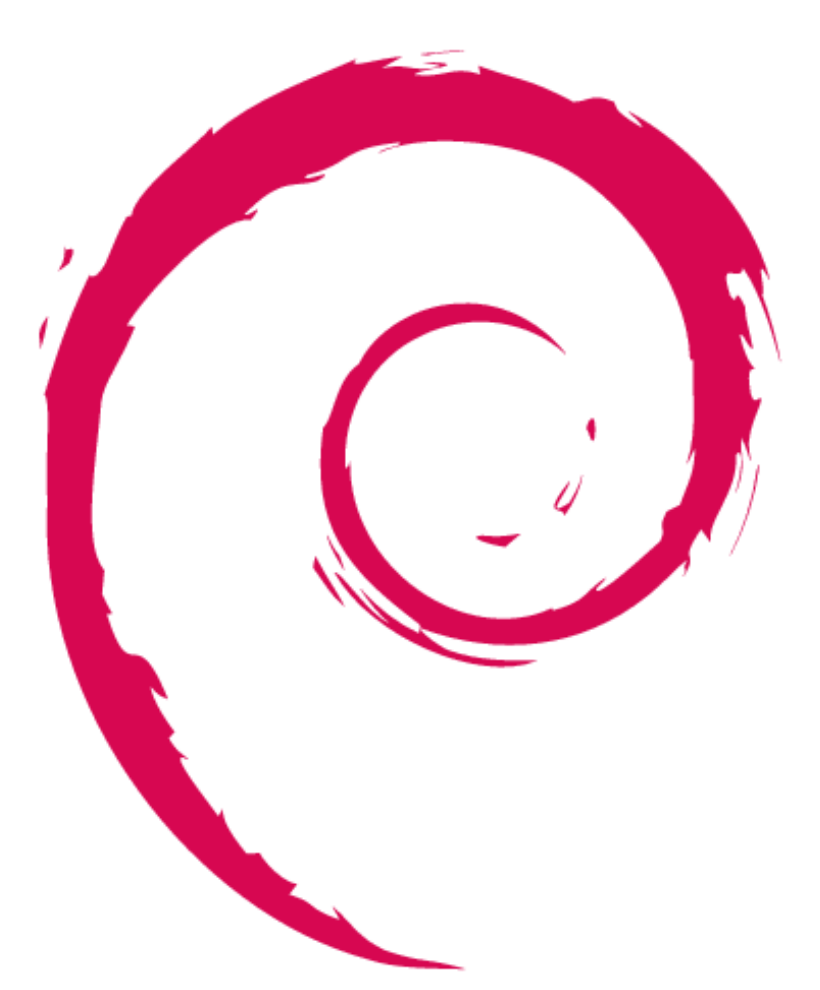

TcheLinuxPOA 2015 Porto Alegre, RS, Brasil 28 de novembro de 2015

Adriano Rafael Gomes [adrianorg@arg.eti.br](mailto:adrianorg@arg.eti.br) <http://u.arg.eti.br/tchelinuxpoa2015>

CC BY-SA 4.0

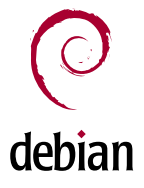

## Contato

- [debian-l10n-portuguese@lists.debian.org](mailto:debian-l10n-portuguese@lists.debian.org)
- <https://lists.debian.org/debian-l10n-portuguese/>
- <http://wiki.debianbrasil.org/Traduzir>
- irc://irc.debian.org/debian-I10n-br

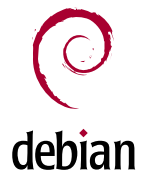

# **Terminologia**

- **I18N** (internationalization) internacionalização é a modificação de um programa para que ele possa lidar com os múltiplos idiomas e culturas do mundo todo.
- **L10N** (localization) localização é a implementação de um idioma específico para um programa já internacionalizado. [1]

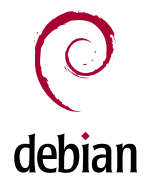

# Sistema Operacional Universal

- Mais de 43.000 pacotes
- 10 arquiteturas oficiais [2]
- Traduzido para diversos idiomas
	- Listas de e-mail de >30 equipes de tradução [3]
	- Página web em >30 idiomas
	- Instalador em >60 idiomas com >90% traduzido [4]

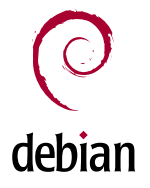

# A importância da internacionalização e da localização

- Ter um sistema operacional universal significa mais do que ter à disposição todo o tipo de software, nas mais diversas arquiteturas. Significa, também, fornecer um sistema operacional que possa ser usado por qualquer pessoa, em qualquer parte do mundo, em seu próprio idioma.
- Quanto mais idiomas nós suportarmos, mais pessoas nós alcançaremos.

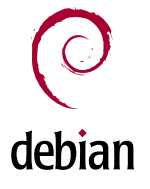

# A importância da internacionalização e da localização

- O Debian precisa fornecer, em vários idiomas: um sistema de instalação, meios de configurar o software instalado, documentação sobre o sistema, interfaces dos programas, páginas na Internet, listas de usuários para suporte, canais de IRC, etc, que possam ser usados por pessoas que não falam Inglês.
- Tornar o Debian usável por mais pessoas também tem o objetivo de atrair mais contribuidores para o projeto. [5]

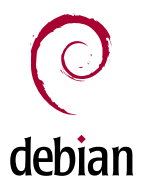

# Material traduzido

- Página na Internet: [www.debian.org](http://www.debian.org/)
- Instalador Debian
- Descrição de pacotes
- Instalação e configuração de pacotes
- Documentação
- Notícias, alertas de segurança, etc

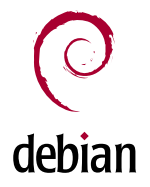

# Página na Internet: www.debian.org

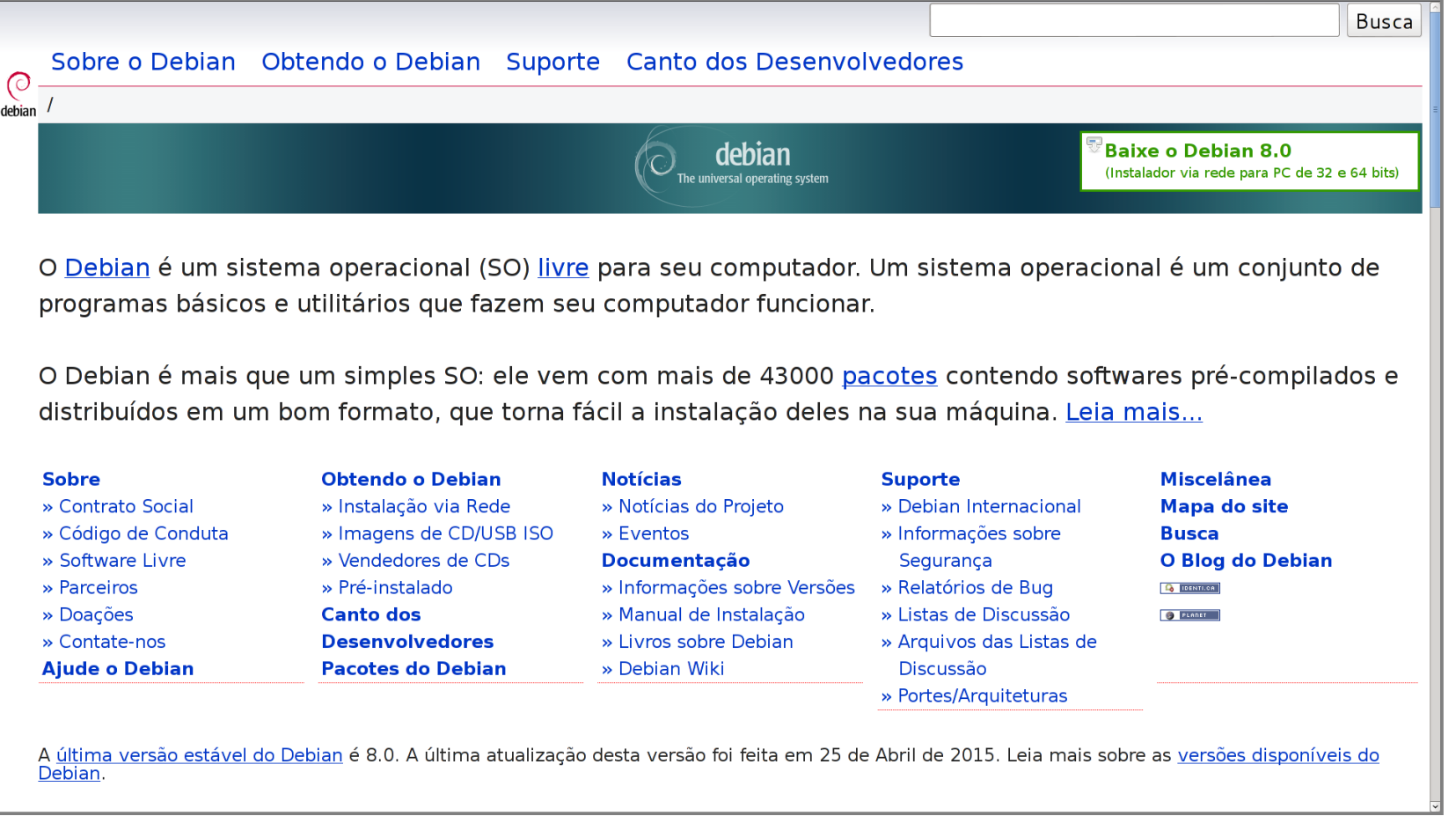

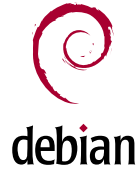

#### Instalador Debian

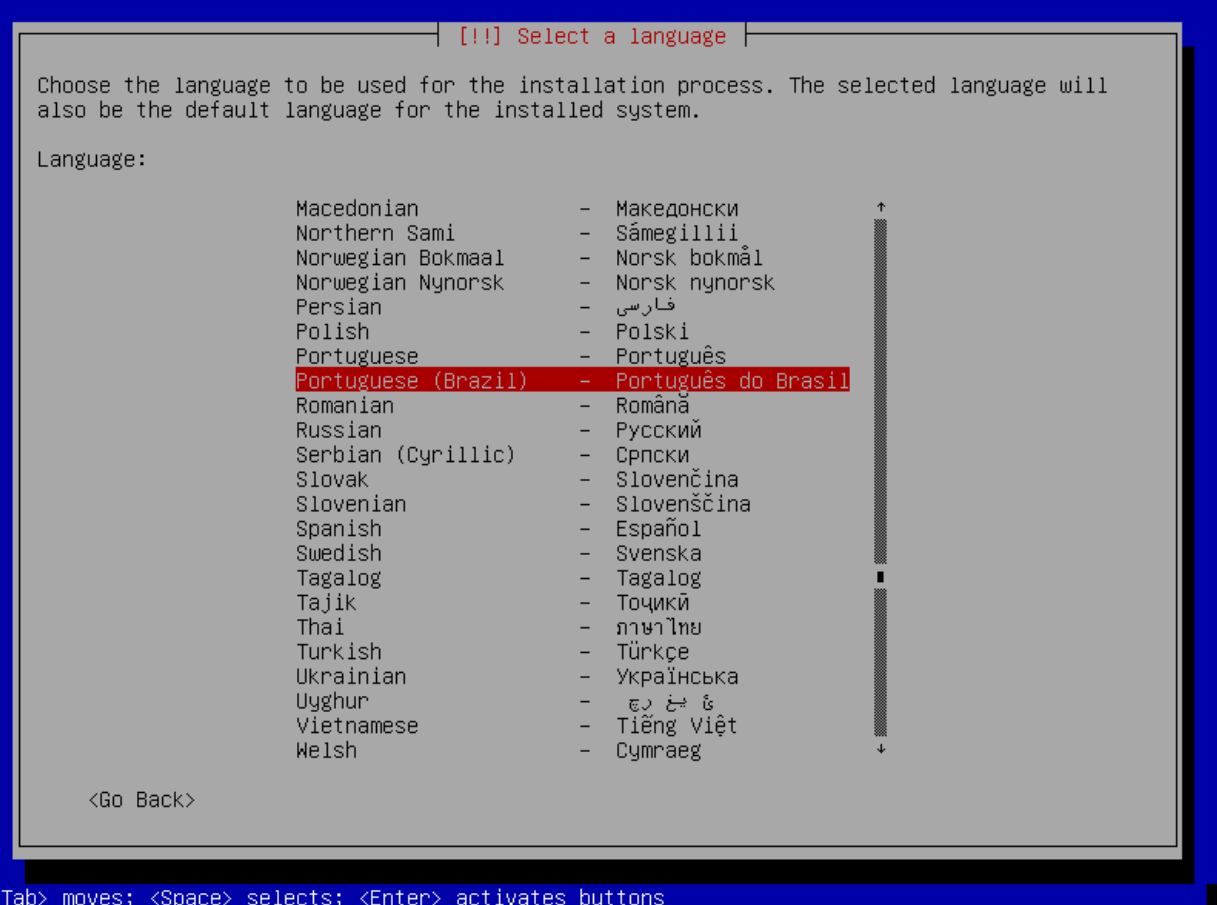

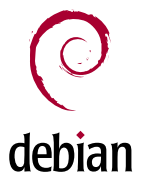

#### Instalador Debian

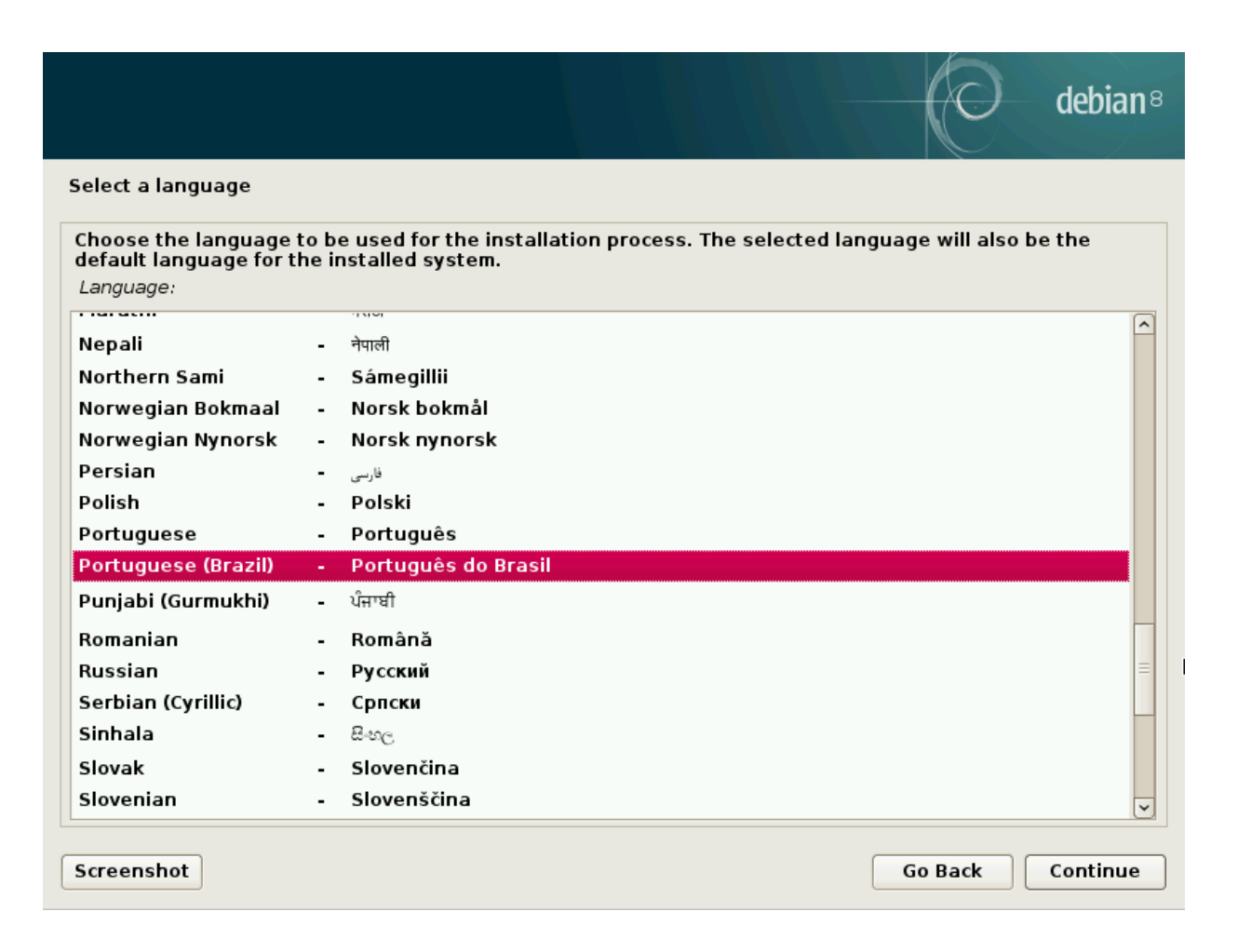

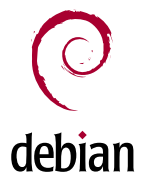

#### Descrição de pacotes

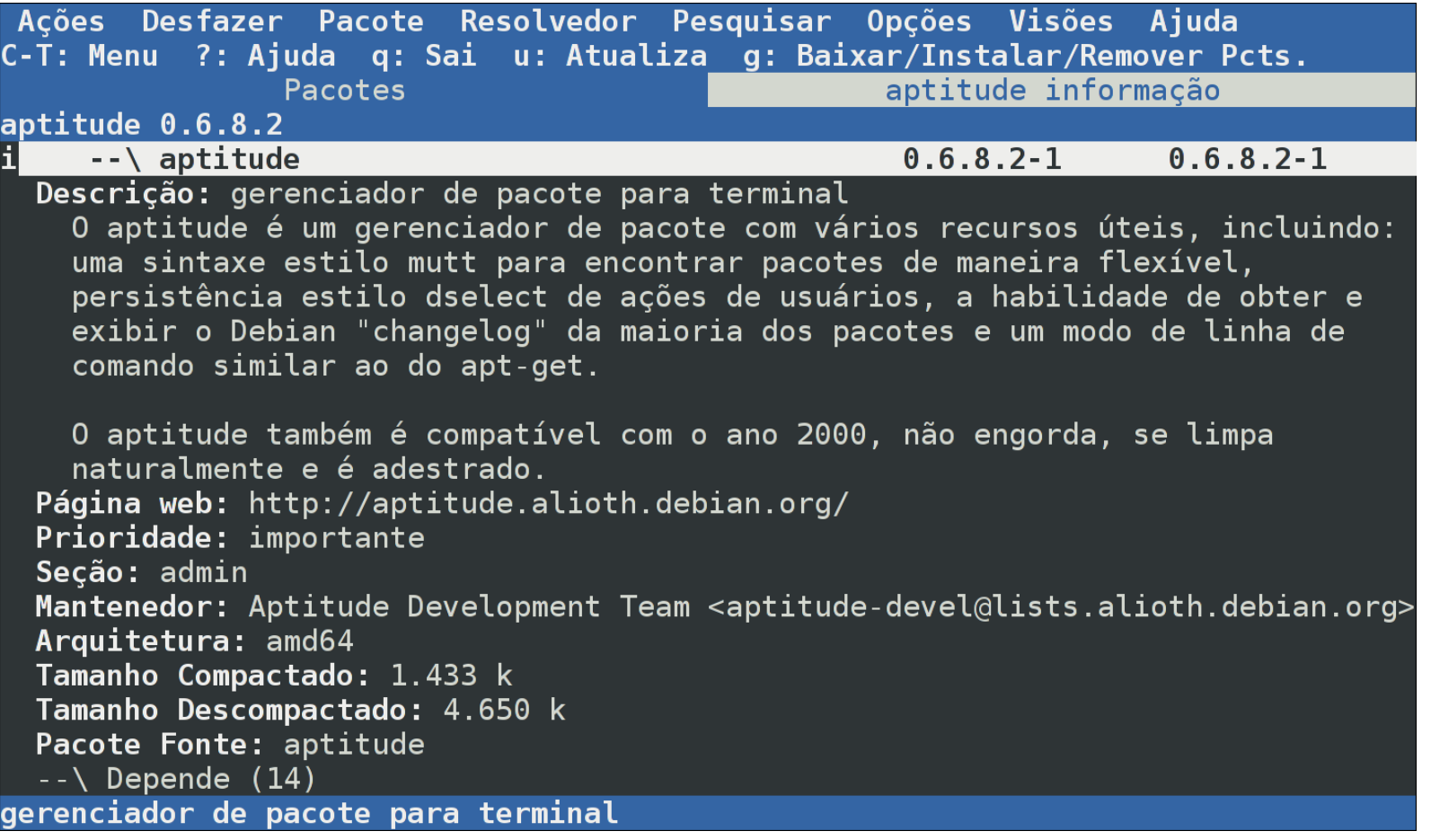

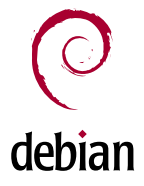

# Descrição de pacotes

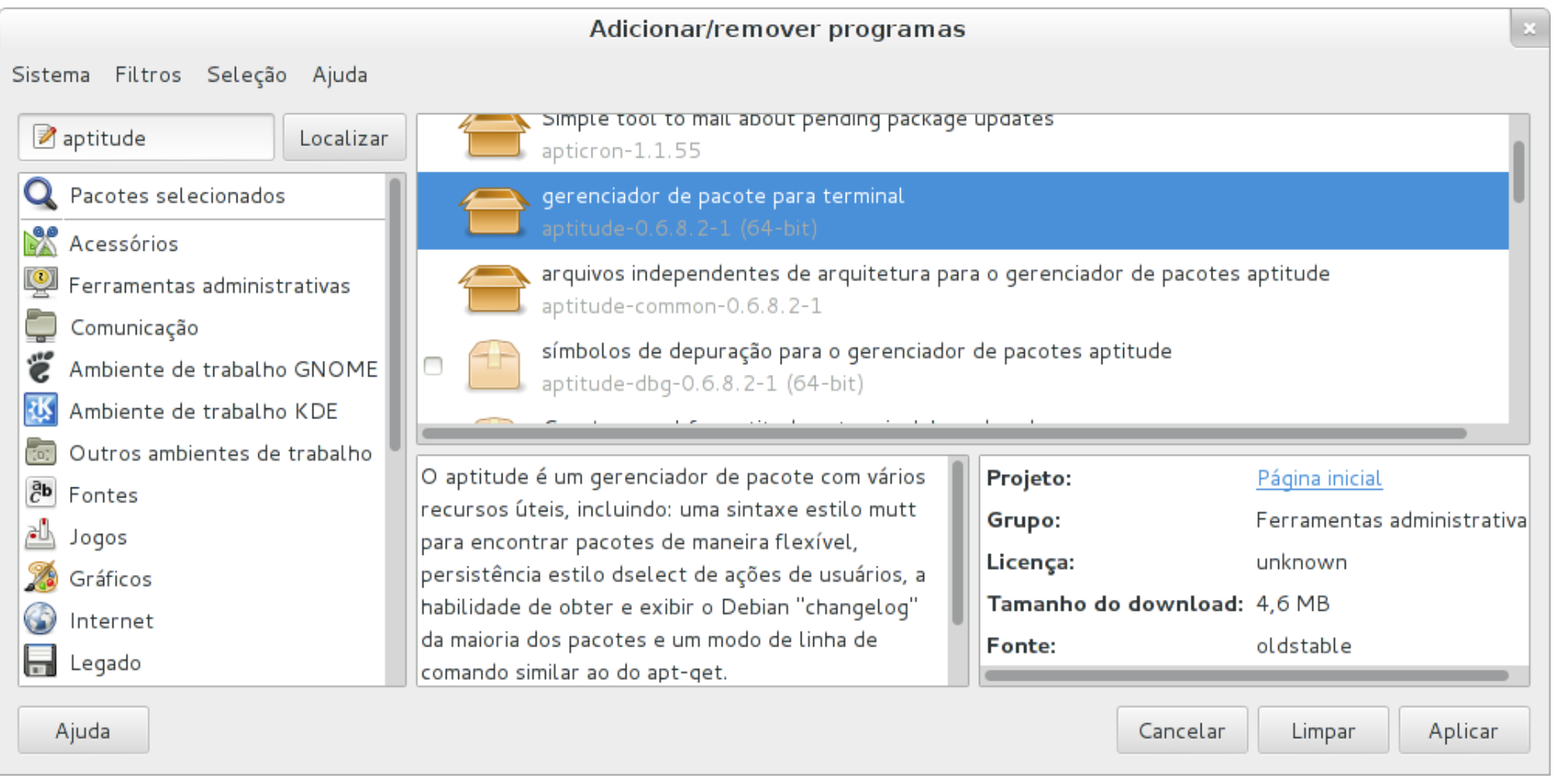

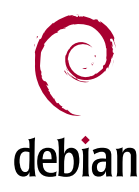

# Descrição de pacotes

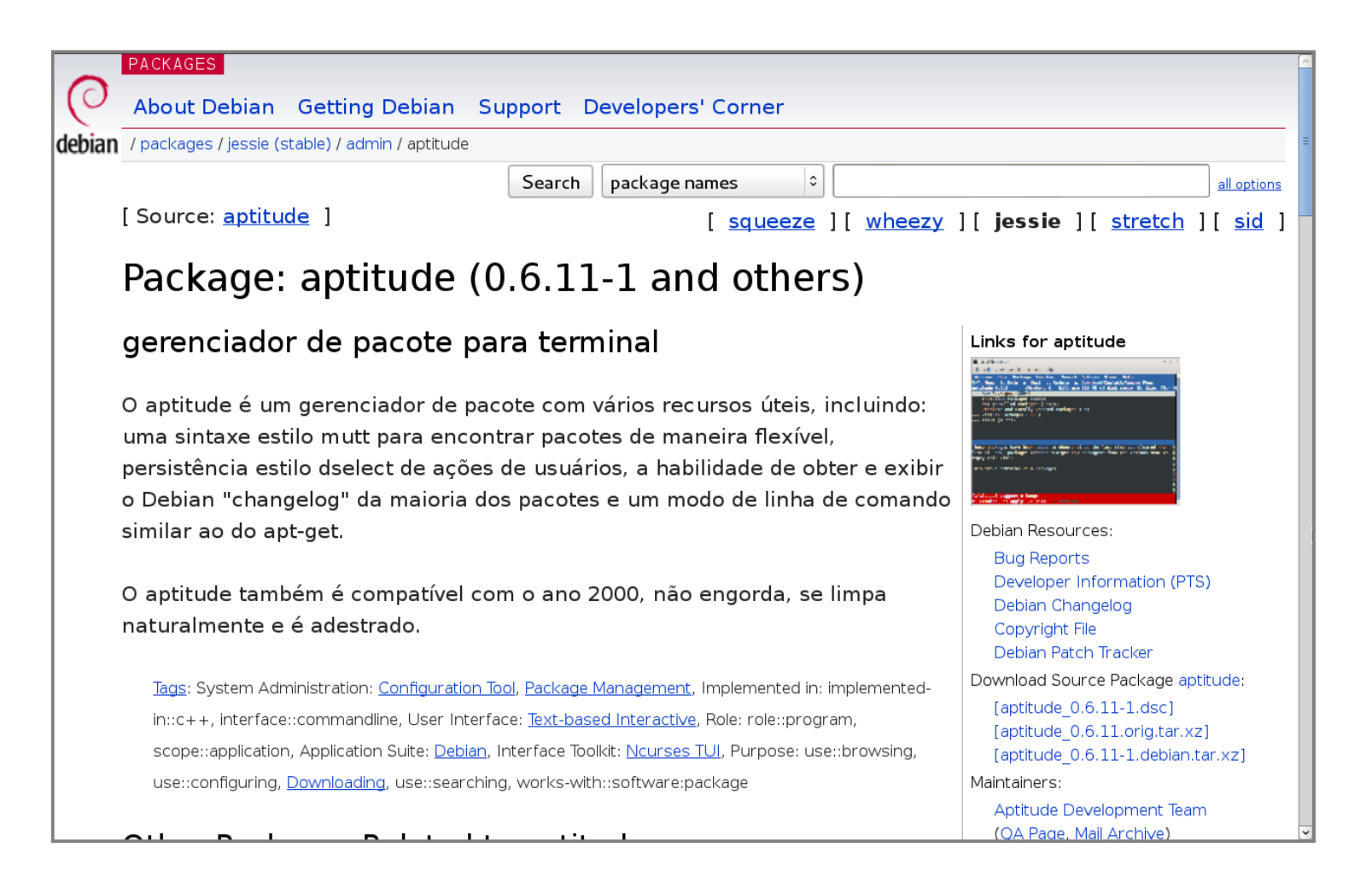

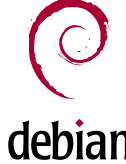

## Instalação e configuração de pacotes

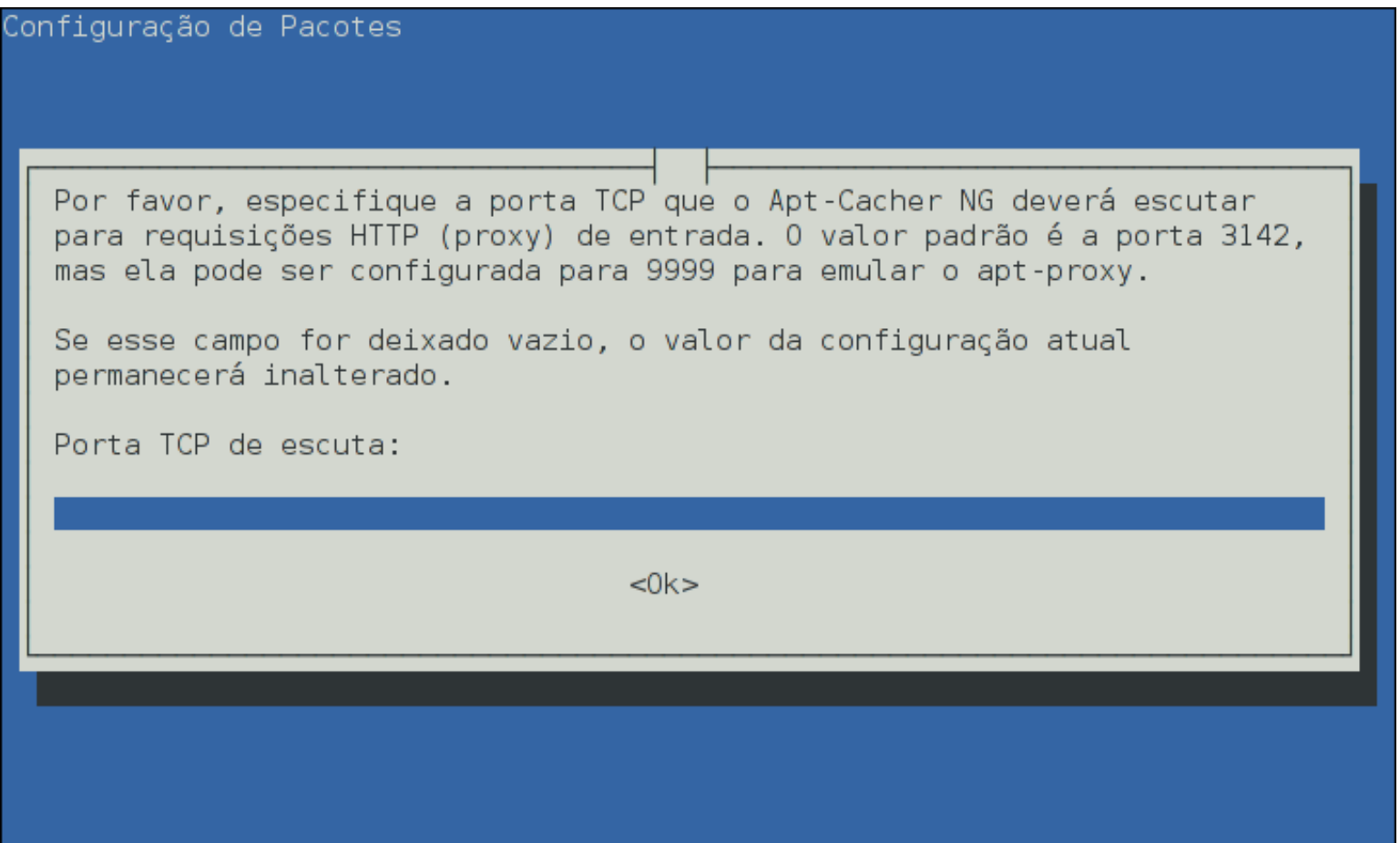

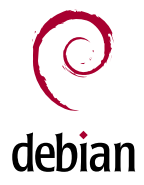

## Instalação e configuração de pacotes

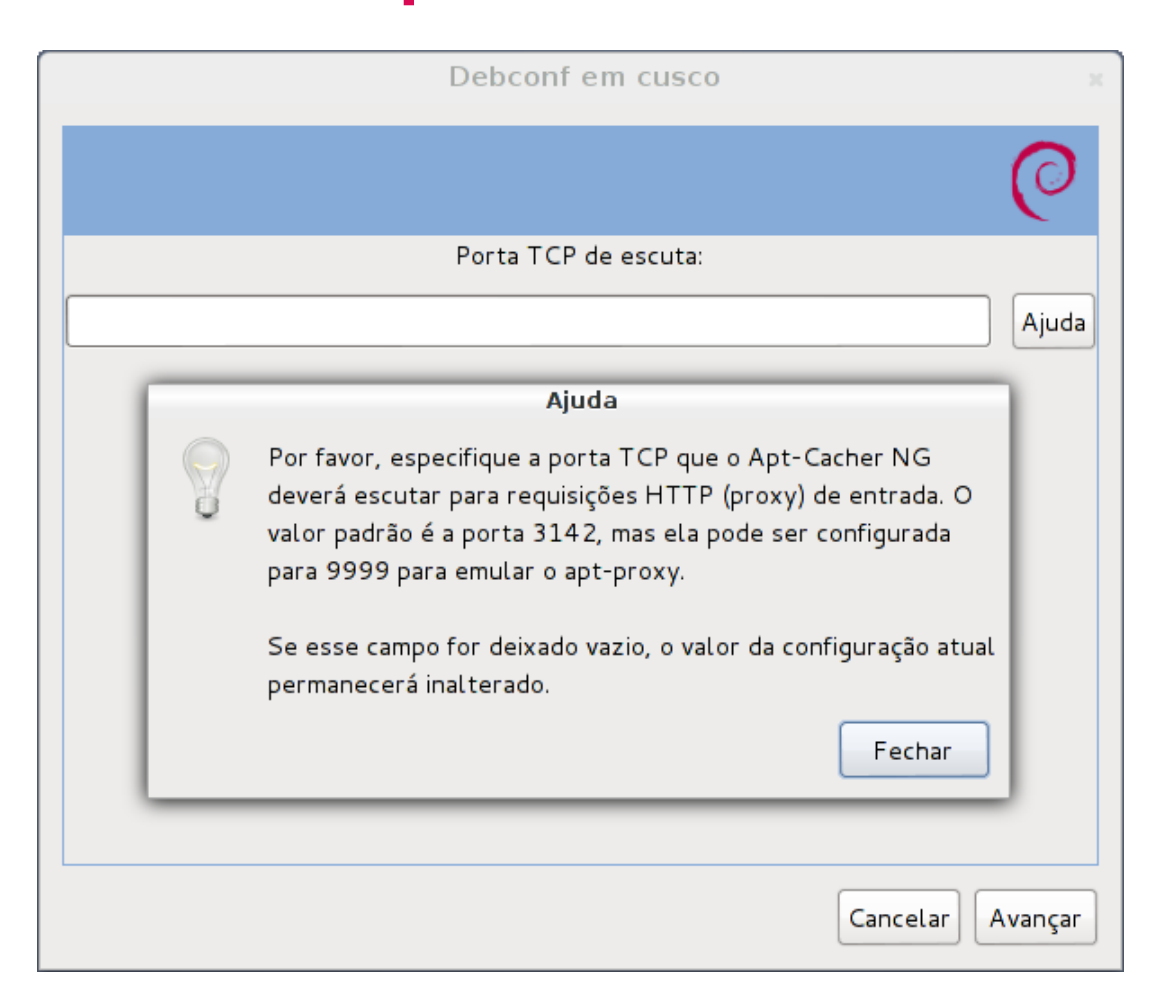

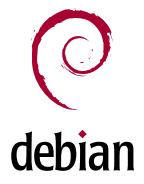

# Documentação

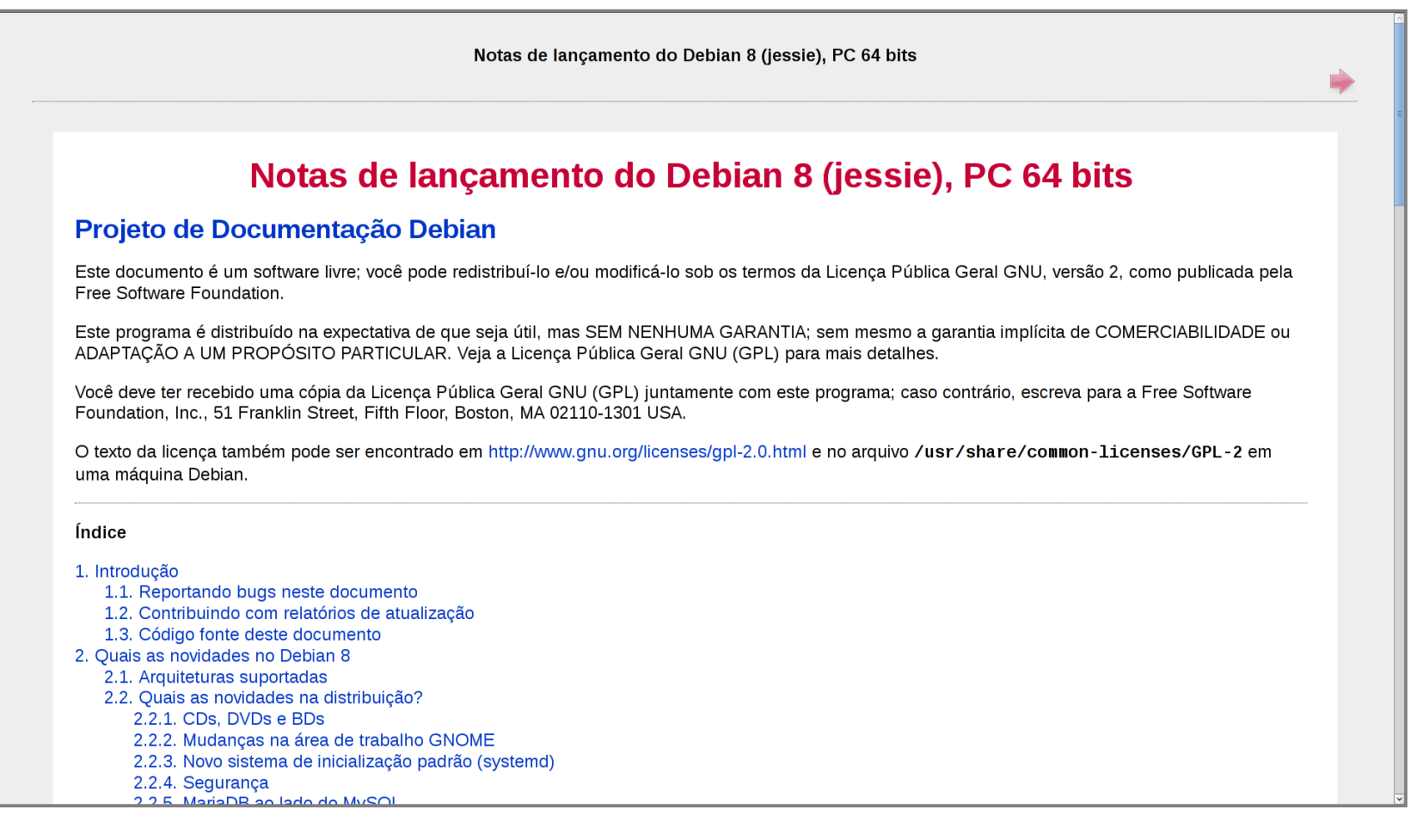

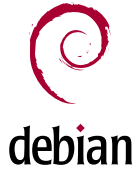

# Documentação

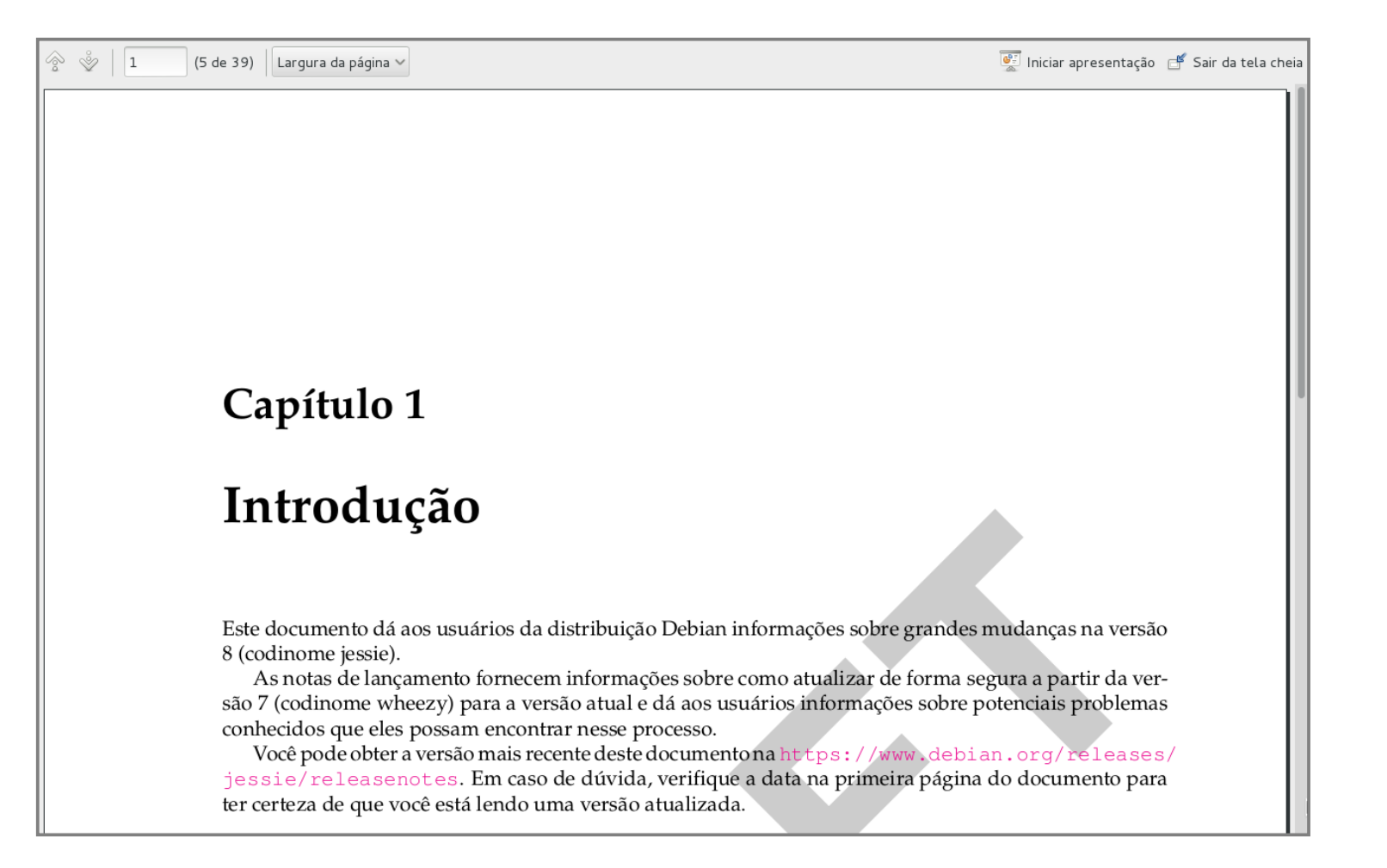

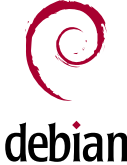

# Fluxo de trabalho

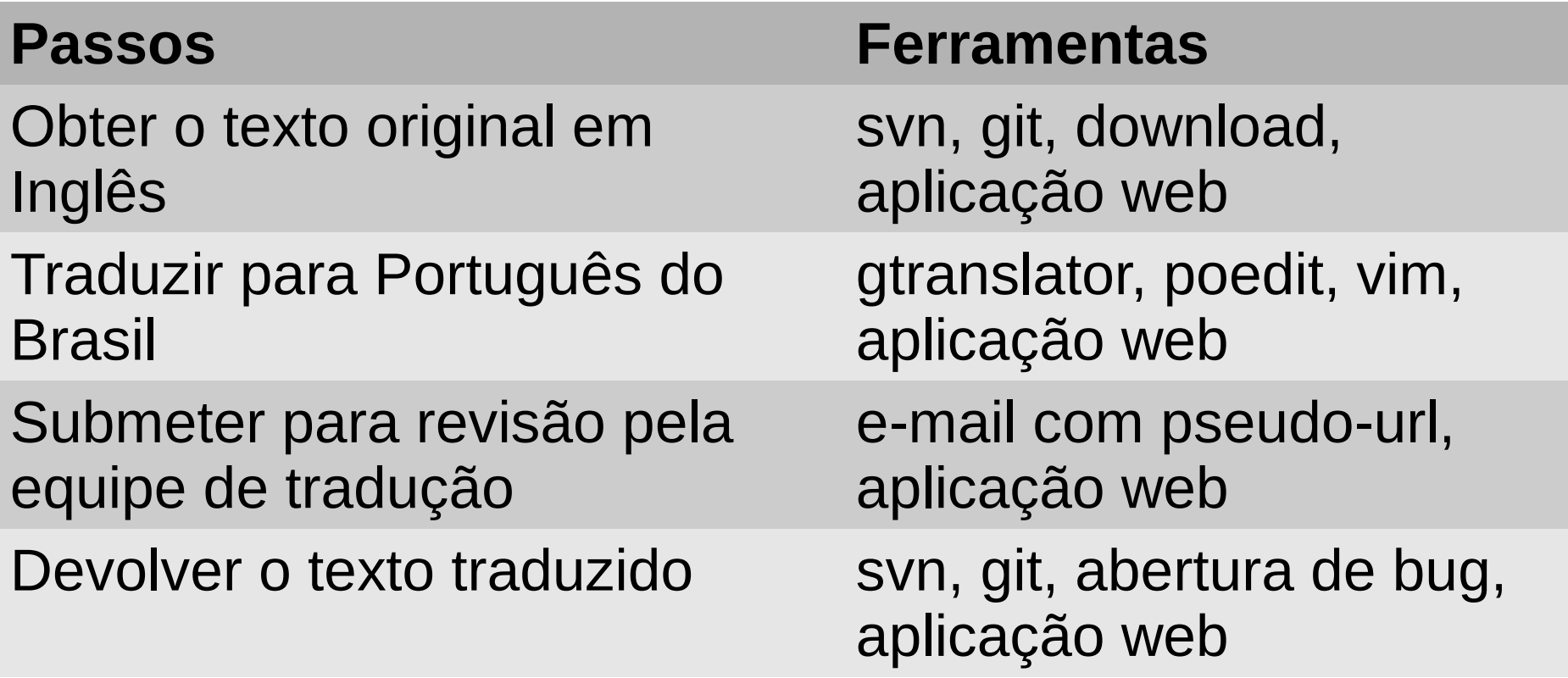

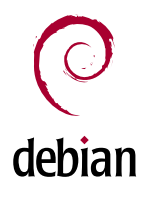

# Fluxo de trabalho: pseudo-url

- [<estado>] <tipo>://<pacote>/<arquivo>
- <estado>: ITT, ITR, RFR, LCFC, BTS#, ...
- $\bullet$  <tipo>: po, po-debconf, wml, ...
- Exemplo:
	- [RFR] po-debconf://apt-cacher-ng/pt\_BR.po

## Exemplo

- Traduzir as mensagens de instalação e configuração (po-debconf) do pacote apt-cacher-ng
- Documentação:
	- <http://wiki.debianbrasil.org/Traduzir/DebConf/Exemplo>

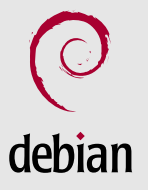

# Exemplo: instalação e configuração de pacotes (po-debconf)

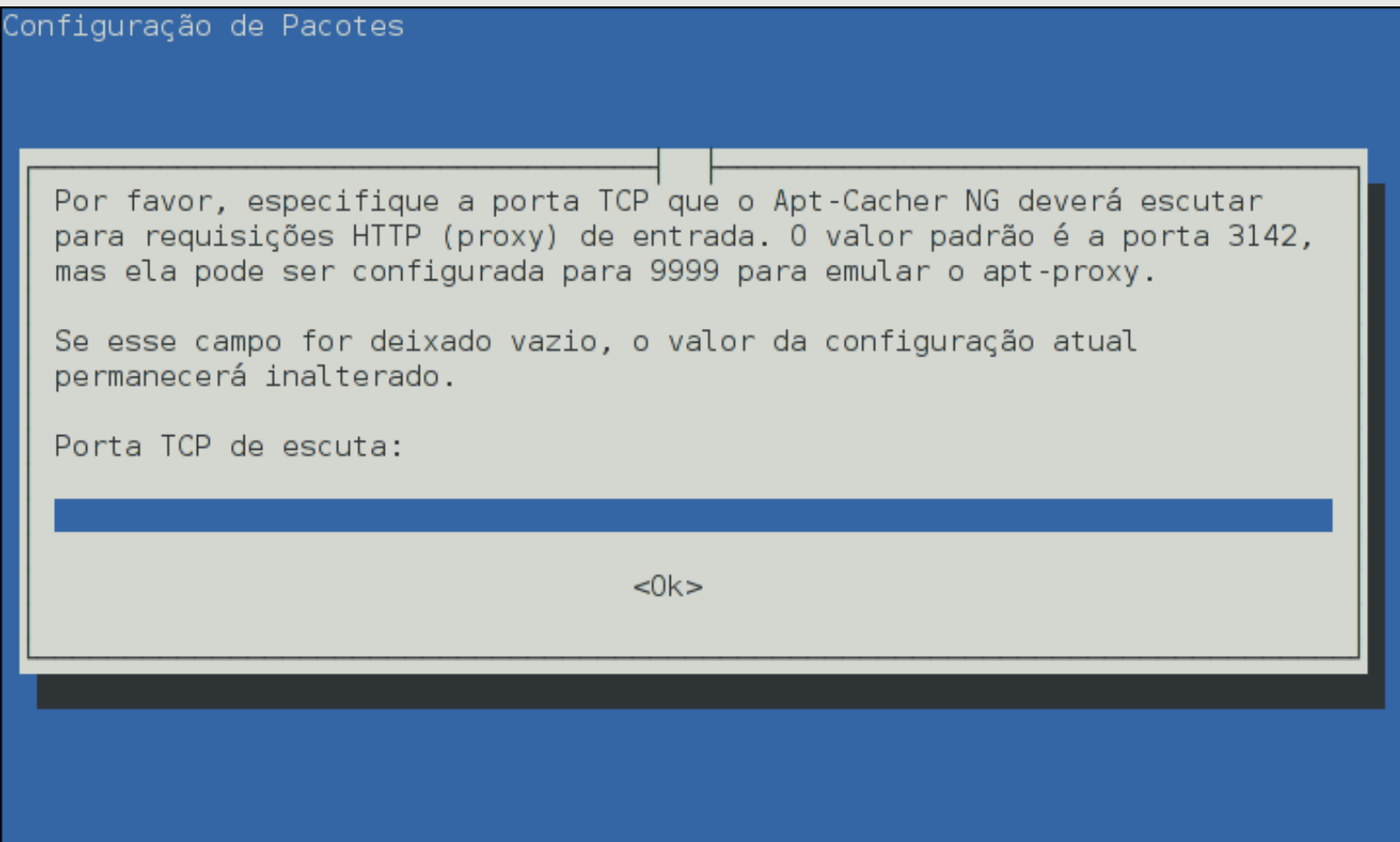

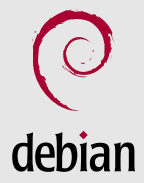

# Exemplo: obter o texto original em Inglês

• Baixar o arquivo de https://www.debian.org/international/l10n/podebconf/pt\_BR#i18n

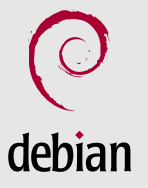

# Exemplo: obter o texto original em Inglês

#### Packages with po-debconf support and for which translation is to do

The packages below, if any, ship Debconf templates localized via po-debconf, but are currently not translated in this language.

#### **Section: main**

(!)insserv (3), kdesudo (3), lazarus (4), dnprogs (15), common-lisp-controller (7), norwegian (5), gridengine (7), byobu (3), tmpreaper (14), msmtp (9), xsp (15), redhat-cluster (2), kexec-tools (4), neurodebian (27), vdr (7), nsca (3), iodine (6), ganeti (4), slashem (7), (!)freebsd-utils (3), gnubg (2), unclutter (2), dokuwiki (66), unixcw (6), tytime (28), gcl (8), fortunes-de (3), muse (4), moon-buggy (8), fortunes-fr (3), plan (29), italc (37), phalanx (5), condor (35), rancid (4), bandwidthd (14), mailcrypt (4), glpi (8), lsh-utils (9), sitesummary (9), icinga-web (7), astk (12), durep (11), esmtp (20), rlinetd (2), (!)cloud-init (12), mixmaster (2), safe-rm (5), crm114 (6), irda-utils (17), neutron (81), fwlogwatch (20), cmucl (3), (!)squid-deb-proxy (6), z88dk (1). ircd-hybrid (12), dma (6), gitolite3 (8), igaelic (1), yubico-pam (4), mod-mono (2), tunapie (2), pdsh (4), wims (4), mythtv-status (9), horizon (5), gpr (2), libphone-utils (10), linux-patchgrsecurity2 (4), ilisp (4), mimedefang (2), libapache-sessionx-perl (51), webcit (19), slbackup (31), acidbase (7), ceilometer (27), metche (15), sbox-dtc (2), hearse (3), cinder (34), slbackup-php (3), phabricator (17), tomoyo-tools (3), vdr-plugin-remote (6), phamm (11), imanx (1), bilibop (43),  $(!)$ qpsmtpd  $(27)$ , solid-pop3d  $(4)$ , ntimaps  $(17)$ , miniupnpd  $(8)$ , sinfo  $(2)$ , auth2db  $(3)$ , ilohamail (8), biomai (9), iazip (6), pleiades (3), spip (2), heat (32), synce-serial (8)

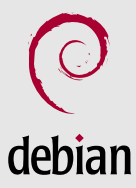

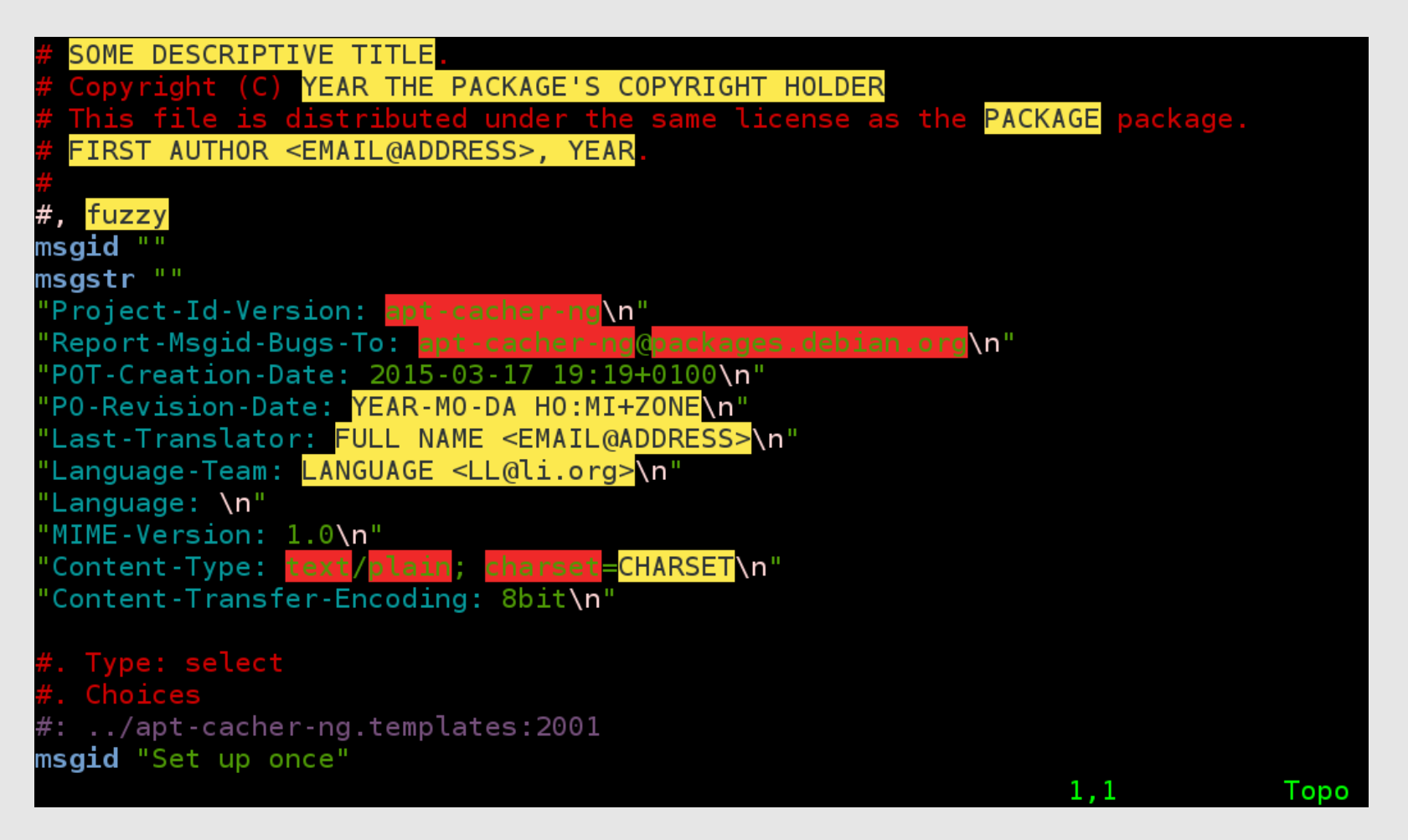

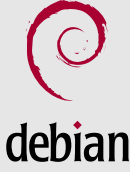

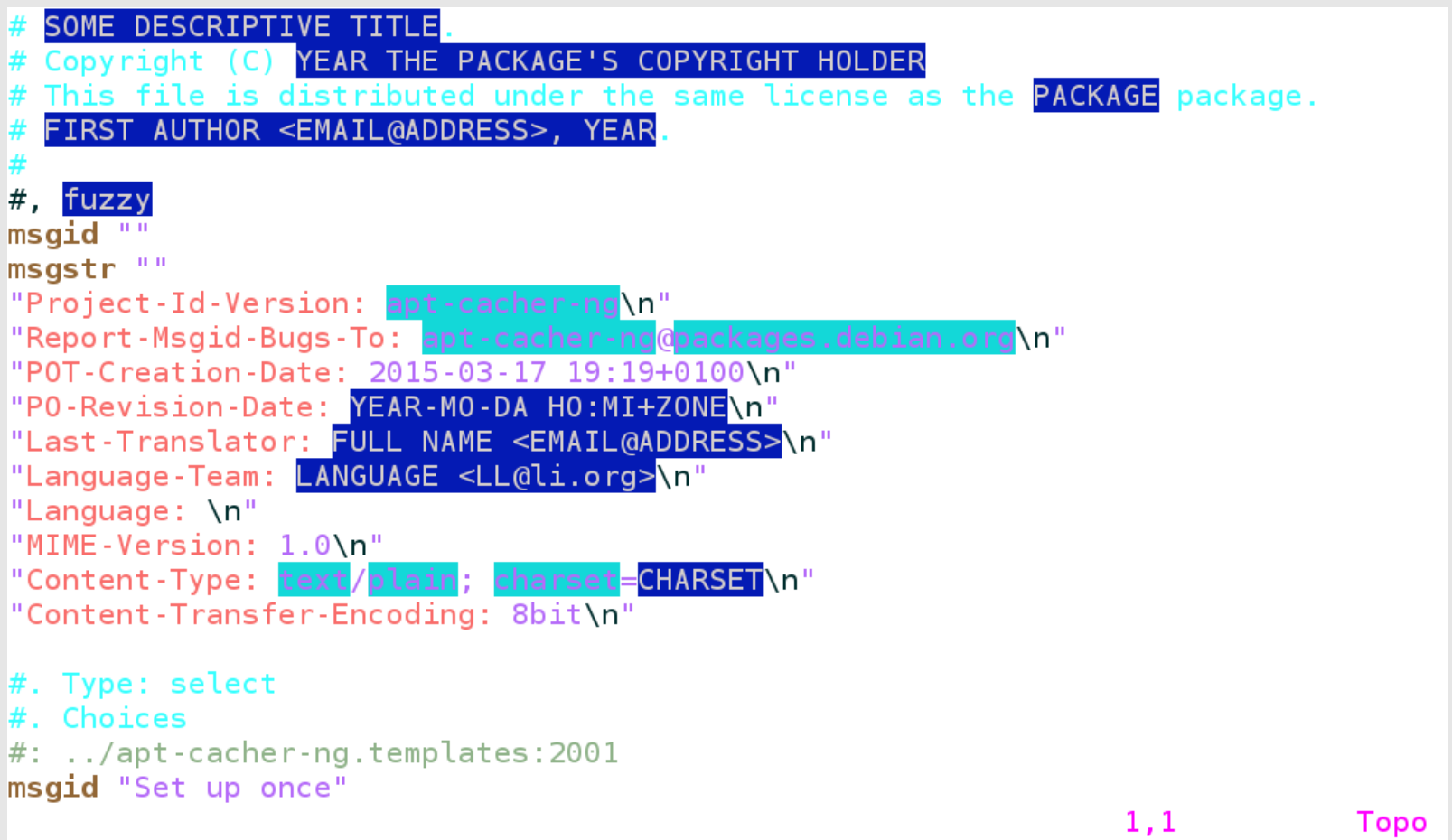

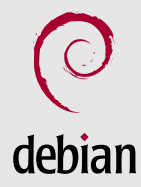

../apt-cacher-ng.templates:4001 msgid "Listening TCP port:" msastr "" Type: string<br>Description : ../apt-cacher-ng.templates:4001 msqid "" "Please specify the TCP port that Apt-Cacher NG should listen on for incoming " "HTTP (proxy) requests. The default value is port 3142, but it can be set to " '9999 to emulate apt-proxy." msastr "" e: string #: ../apt-cacher-ng.templates:4001 msqid "" "If this field is left empty, the value from the current configuration " "remains unchanged." msastr "" 113,1  $60%$ 

debian

```
#. Type: string
#. Description
\#: ../apt-cacher-ng.templates:4001
msgid "Listening TCP port:"
msastr<sup>""</sup>
#. Type: string
#. Description
\#: ../apt-cacher-ng.templates:4001
msaid ""
"Please specify the TCP port that Apt-Cacher NG should listen on for incoming "
"HTTP (proxy) requests. The default value is port 3142, but it can be set to "
"9999 to emulate apt-proxy."
msastr ""
#. Type: string
#. Description
\#: ../apt-cacher-ng.templates:4001
msqid ""
"If this field is left empty, the value from the current configuration "
"remains unchanged."
msgstr<sup>""</sup>
                                                                 113,160%
```
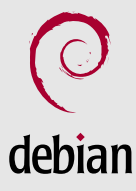

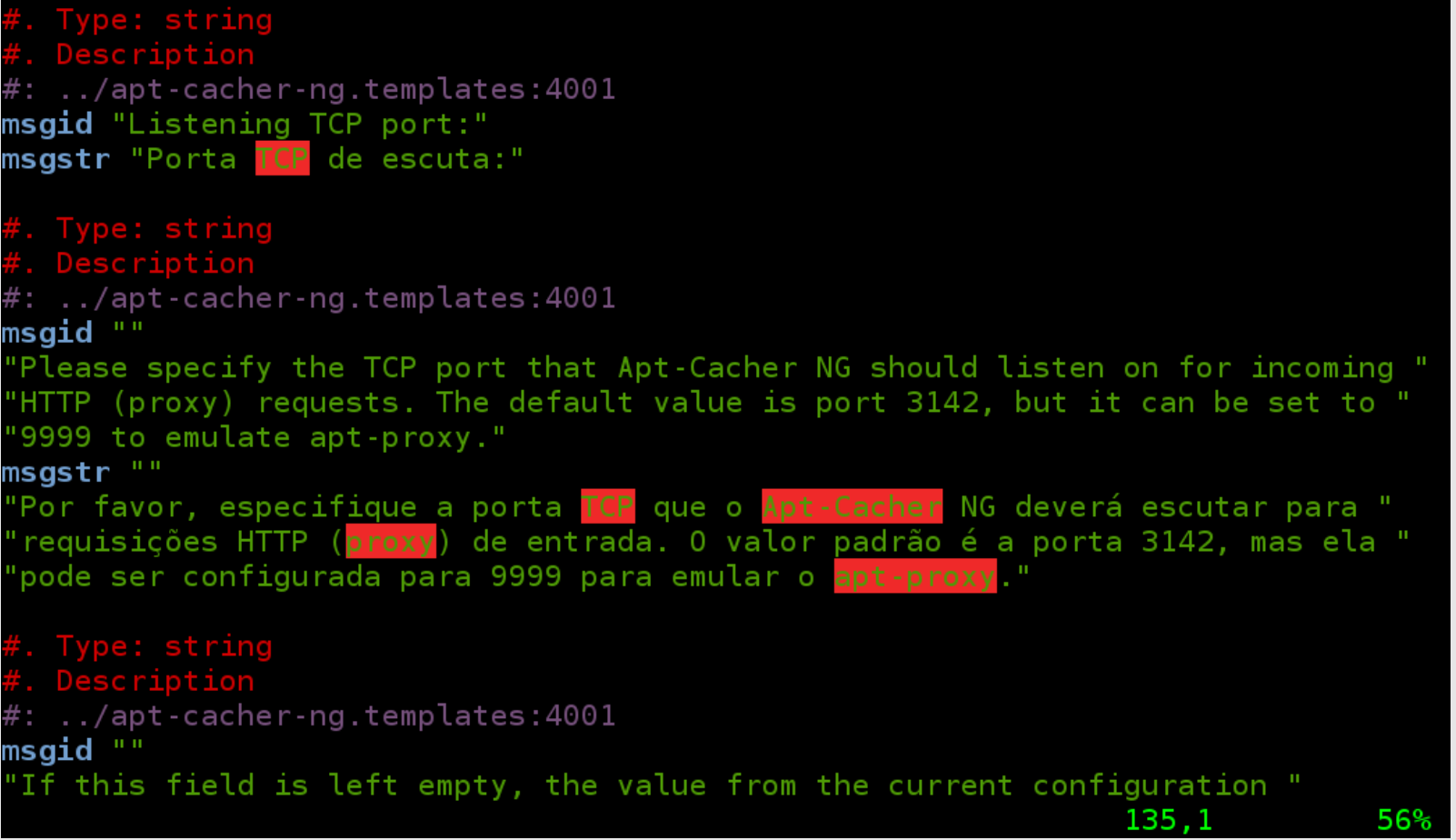

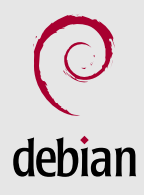

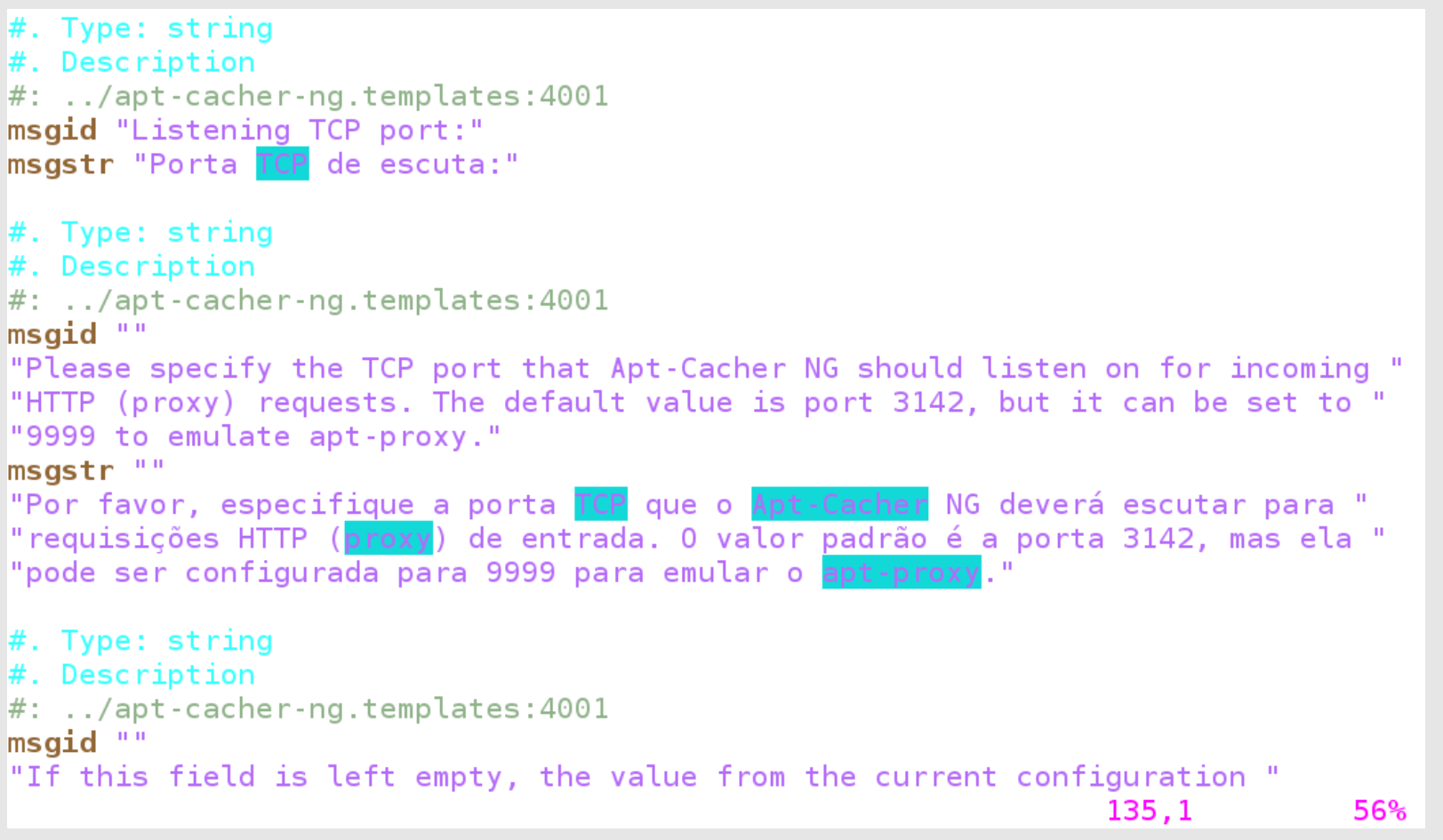

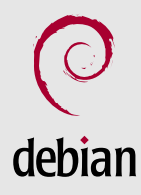

# Exemplo: submeter para revisão pela equipe de tradução

- Enviar um e-mail
	- Para: [debian-l10n-portuguese@lists.debian.org](mailto:debian-l10n-portuguese@lists.debian.org)
	- Assunto: [RFR] po-debconf://apt-cacherng/pt\_BR.po
	- Anexar o arquivo traduzido

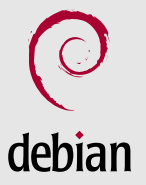

# Exemplo: devolver o texto traduzido

- Enviar um e-mail
	- Para: [submit@bugs.debian.org](mailto:submit@bugs.debian.org)
	- Assunto: apt-cacher-ng: [INTL:pt\_BR] Brazilian Portuguese debconf templates translation
	- Anexar o arquivo traduzido e revisado

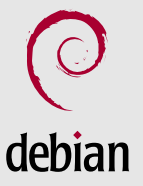

### Exemplo: devolver o texto traduzido

Message #5 received at submit@bugs.debian.org (full text, mbox, reply):

**From:** Adriano Rafael Gomes <adrianorg@arg.eti.br> To: bts <submit@bugs.debian.org> Cc: debian-I10n-portuguese <debian-I10n-portuguese@lists.debian.org> Subject: apt-cacher-ng: [INTL:pt BR] Brazilian Portuguese debconf templates translation Date: Sun. 2 Feb 2014 19:18:19 -0200

[Message part 1 (text/plain, inline)]

Package: apt-cacher-ng Tags: l10n patch Severity: wishlist

Hello.

Please, Could you update the Brazilian Portuguese Translation?

Attached you will find the file pt BR.po. It is UTF-8 encoded and it is tested with msgfmt and podebconf-display-po.

Kind regards.

[pt BR.po.qz (application/octet-stream, attachment)]

[signature.asc (application/pgp-signature, inline)]

Message #10 received at 737468-close@bugs.debian.org (full text, mbox, reply):

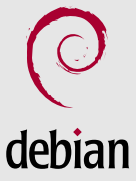

# Exemplo: thread de e-mails do processo de tradução

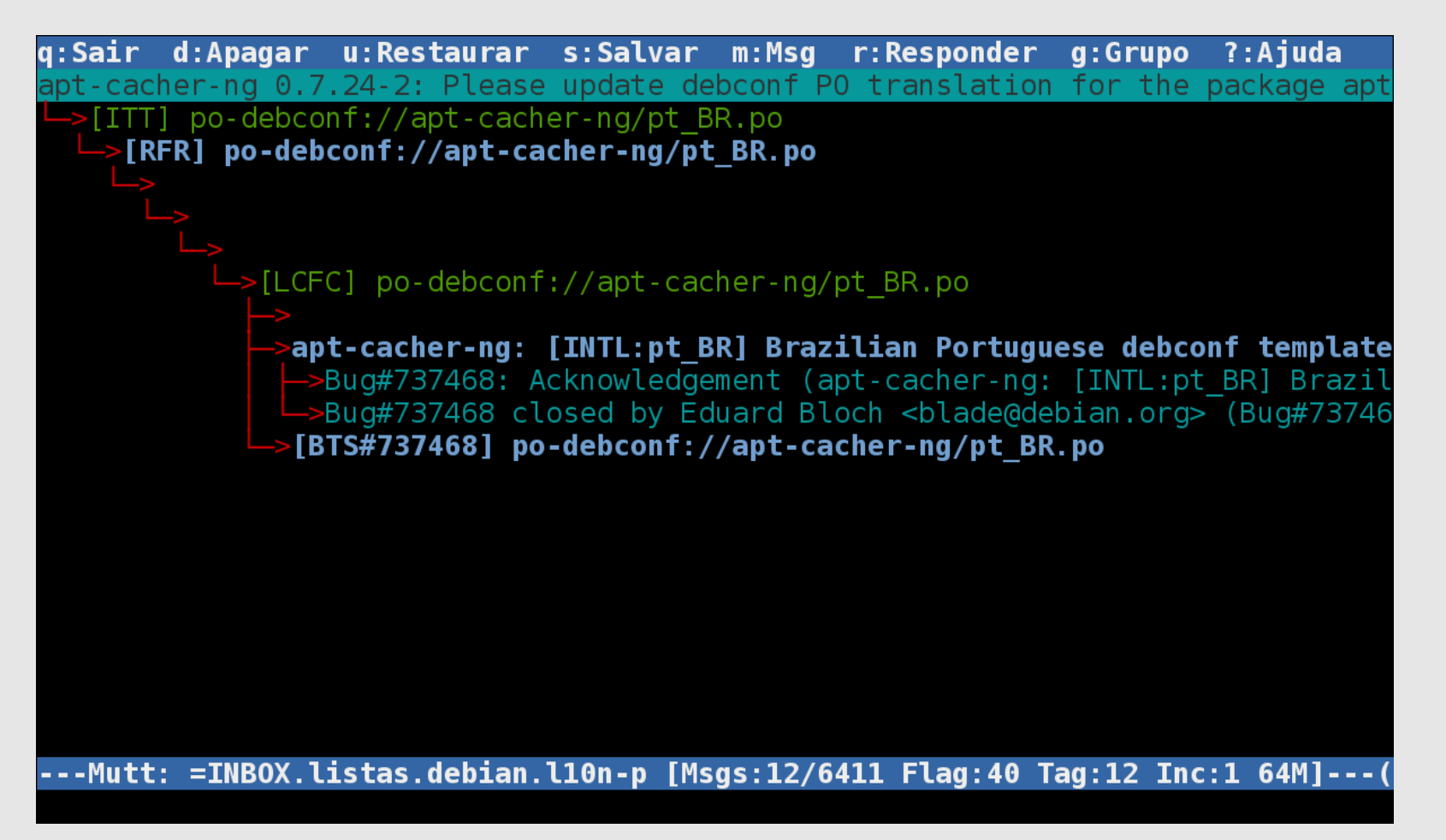

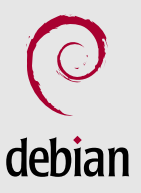

# Exemplo: thread de e-mails do processo de tradução

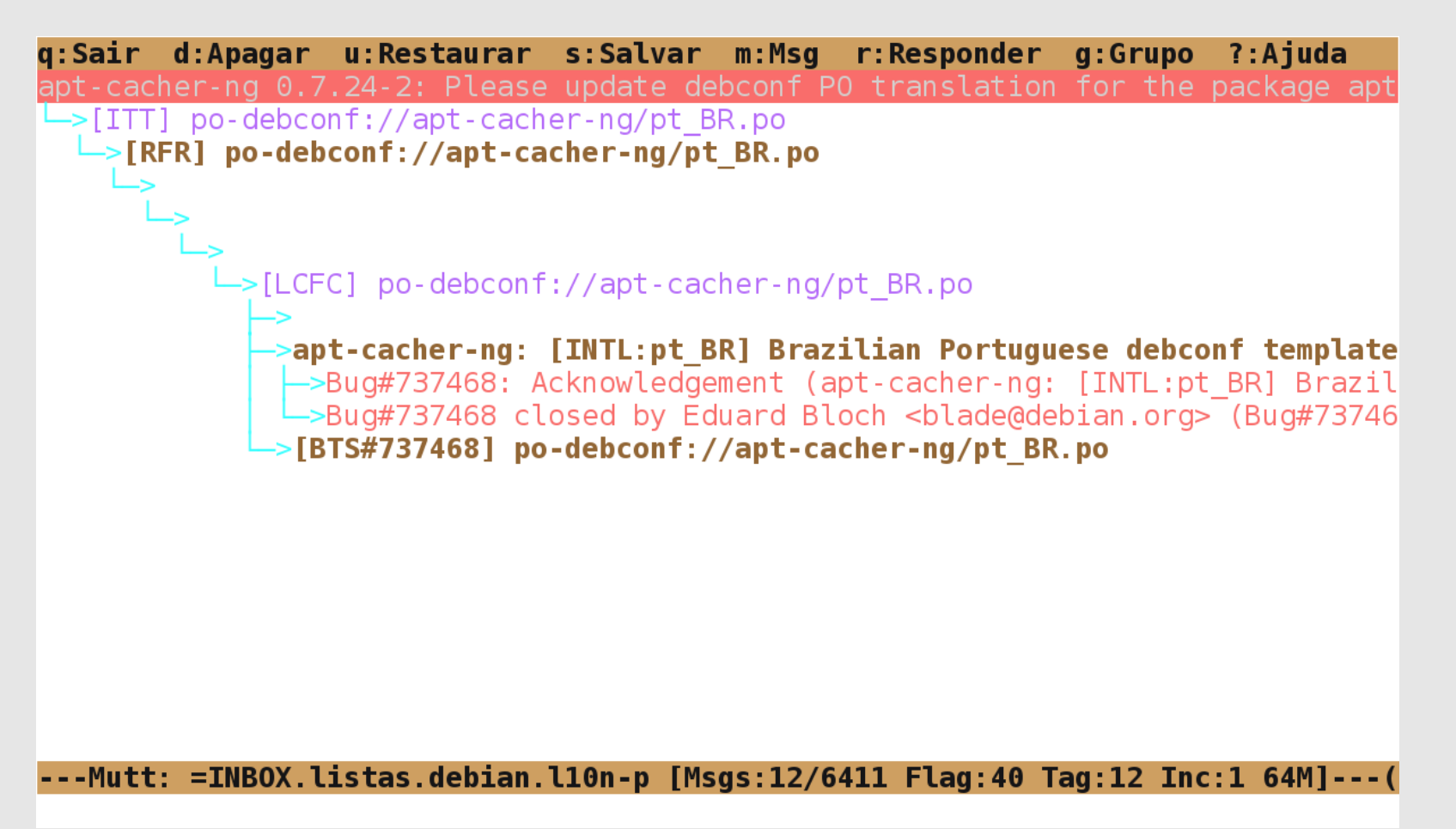

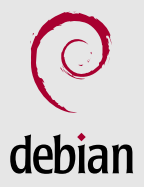

## Contato

- [debian-l10n-portuguese@lists.debian.org](mailto:debian-l10n-portuguese@lists.debian.org)
- <https://lists.debian.org/debian-l10n-portuguese/>
- <http://wiki.debianbrasil.org/Traduzir>
- irc://irc.debian.org/debian-I10n-br

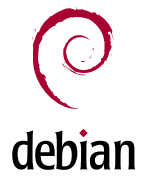

# Referência

- [1]<https://www.debian.org/doc/manuals/intro-i18n/ch-intro.en.html>
- [2]<https://www.debian.org/releases/stable/amd64/release-notes/ch-whats-new.en.html#idp55136>
- [3]<https://lists.debian.org/i18n.html>
- [4]<http://d-i.debian.org/l10n-stats/>
- [5]<https://people.debian.org/~jfs/debconf6/html/x42.html>

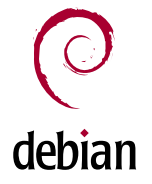